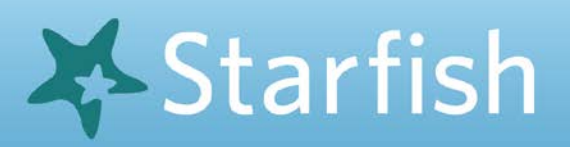

**Communicate and Connect** with Starfish

# Student Getting Started Guide

## Welcome to Starfish ®

Starfish provides you with a central location to connect to the people and services that can help you finish what you start – all accessible from the side navigation menu of your Starfish **Home** page.

Log in to your Starfish Home page by going to **starfish.framingham.edu**

The navigation menu  $\blacksquare$  includes access to a customizable profile and personalized channels that make it easy to schedule the dedicated time you need with your instructors, advisors, or counselors. Starfish can also help you manage the steps you need to take to stay on track and meet your goals.

### Here are three great ways to get started:

#### **1. Set up your profile**

Make it easier for your instructors and advisors to get to know you and stay in contact.

## **2. Connect to people and services that can help you**

Use your personalized **My Success Network** and **Courses** channels for quick access to contact information, appointment scheduling, and course help.

## **3. Stay on track**

Use the **Upcoming** tab to keep track of upcoming appointments, and your personalized **Dashboard** to see assignments, plans, and recommendations from your instructors.

#### Not sure what you need?

Expand the Services Catalog in your Network or Search by Keyword or use the **Request Help** option if you can't find what you're looking for through your personalized channels.

*That's it. Simple for you. Powerful for your future.*

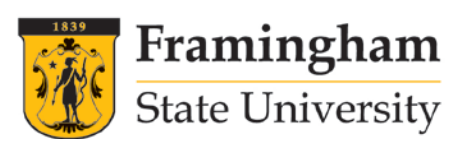

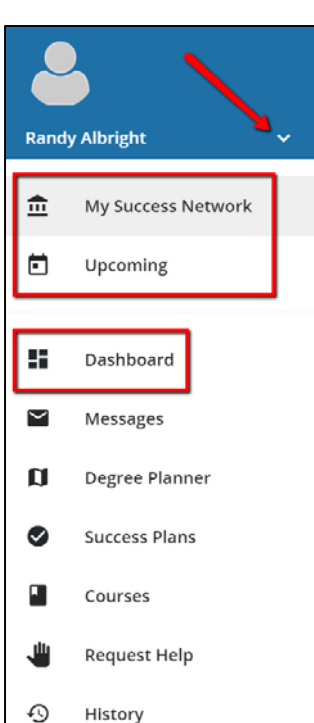